## **Guide to using the e-classroom**

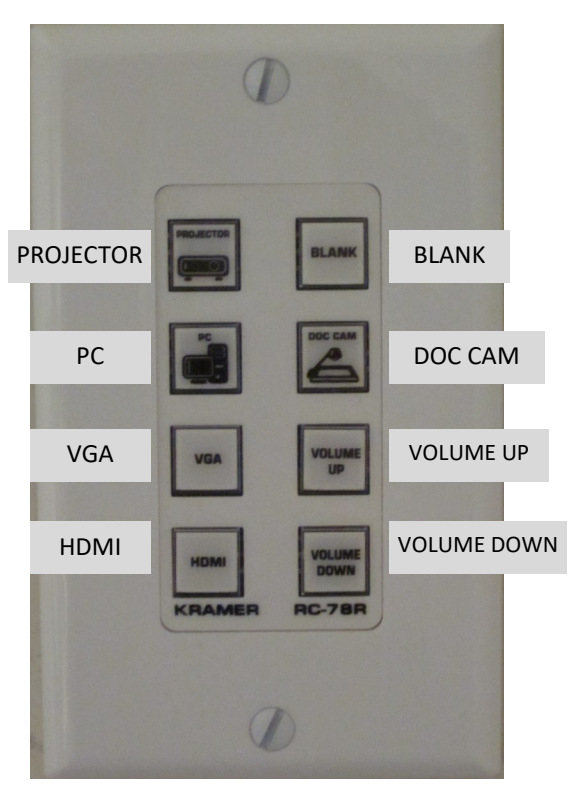

## **Wall Panel Buttons**

**PROJECTOR** — Turns the Projector on and off. **PC** — Selects the computer in the podium to view on the projector and monitor

**VGA** — Selects the VGA cable on the podium to view on the projector and monitor. This is for use with a laptop **HDMI** — Selects the HDMI cable on the podium to view on the projector and monitor. This is for use with a laptop **BLANK** — Turns the image on the projector to a blank screen. Use this function if you do not want the class to see what is on the computer screen. This is an on/off toggle switch

**DOC CAM** — Selects the document camera on the podium. The image from the camera is visible on both the monitor and the projector

**VOLUME UP** — Turns the volume up on the room speakers **VOLUME DOWN** — Turns the volume down on the room speakers

## **Using the control panel**

- To turn the projector on, press the projector button. The lights will flash. The projector is on when the lights stop flashing and turn green. PC is selected by default.
- To select another input (VGA, HDMI, Doc Camera) push the corresponding button. The button will light when it is active.
- To mute/blank the image on the projector, select the *BLANK* button. This button will light red when it is active.
- To shut the projector off, press the *PROJECTOR* button

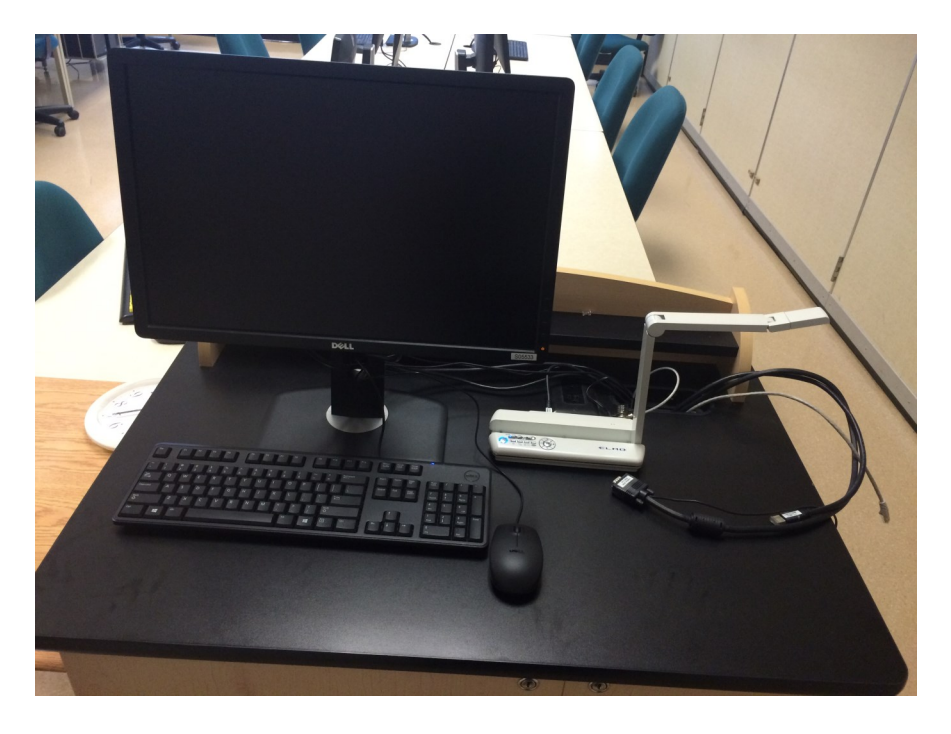

## **Using the Document Camera**

- Lift the arm on the document camera and position it as in the photo to the left
- **•** Press the power button on the document camera. It will light up blue when it is active
- Select the **DOC CAM** button
- To power the Document camera off, turn the power off on the unit and fold the arm down.